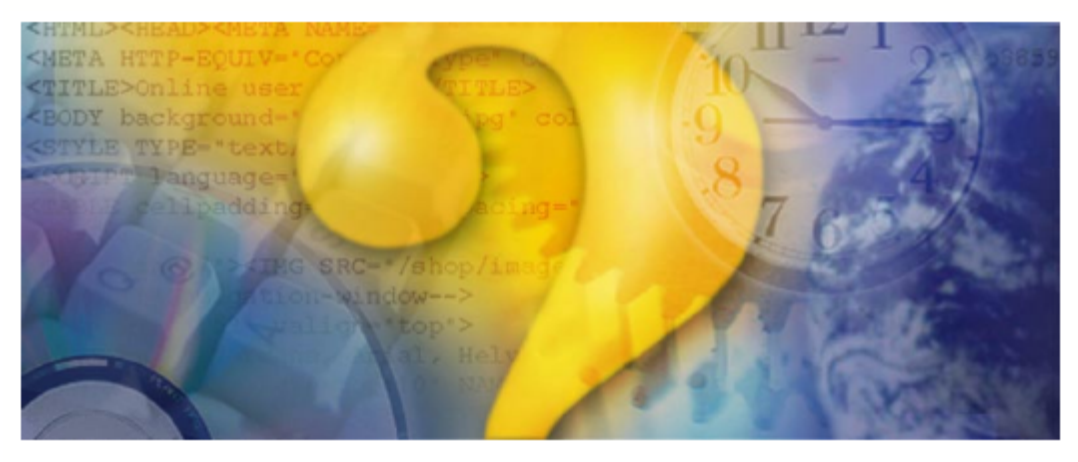

# **Help & Manual**

## **Dahdidah CW Keyer**

Copyright (C) 2007 CorMac Technologies Inc. 34 N. Cumberland St. Thunder Bay ON, P7A 4L3, Canada

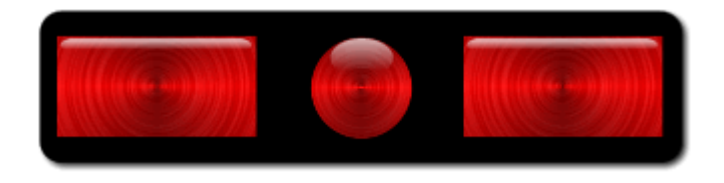

## **About Dahdidah**

## **Dahdidah Beta Version 0.1 "CW Engine Demonstration" July 25, 2007**

## **Serial Port Interface For CW Keying**

The Cormac Dahdidah program has been designed to enable high quality, high speed keying of morse code into a computer serial port. The progam features low latency keying which generates a perfect sine wave with shaped attack and decay. Dahdidah requires Windows XP or higher. The Dahdidah software is copyright (c) 2007 by:

### **Cormac Technologies Inc. 34 N. Cumberland St. Thunder Bay, On P7A 4L3 Canada**

## **Operating Instructions**

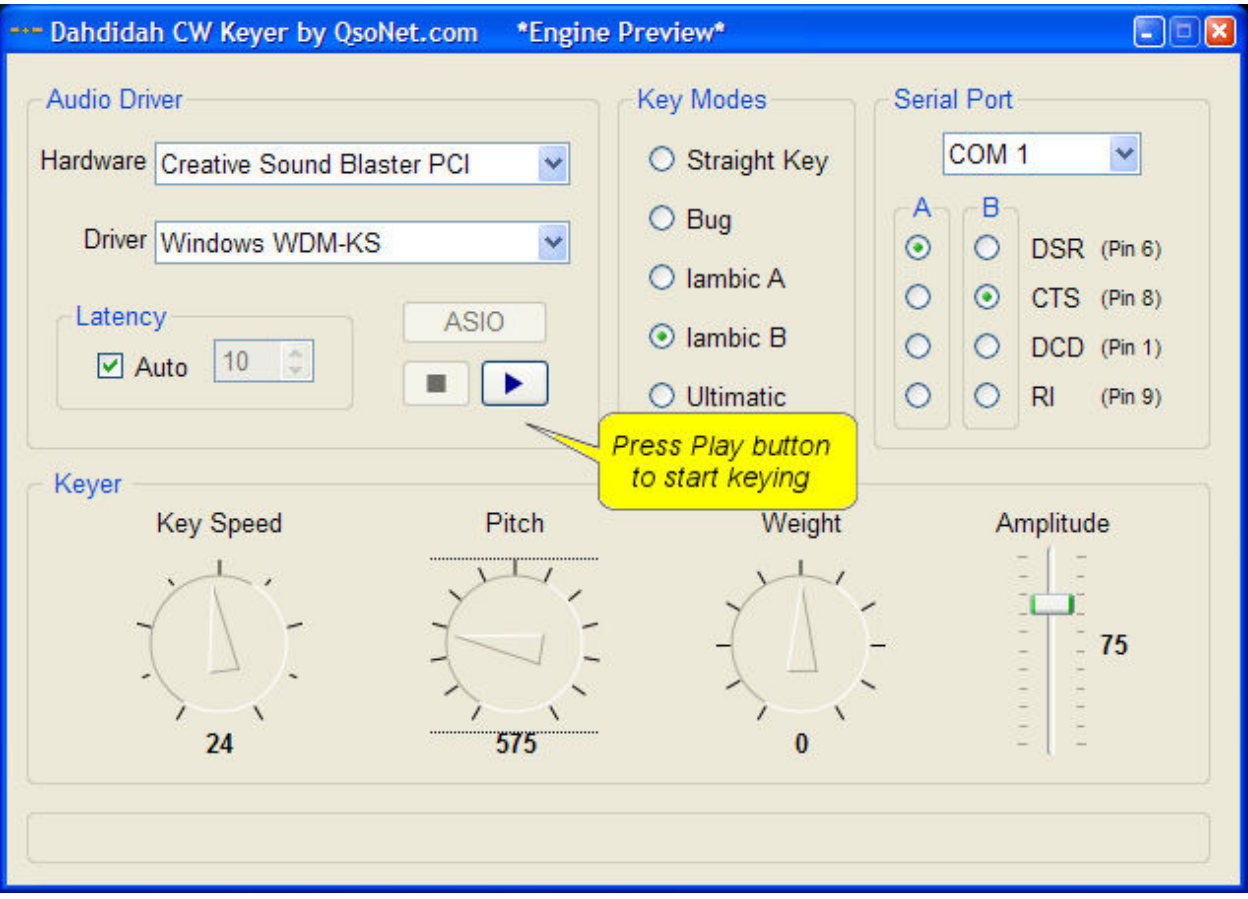

#### **Selecting Hardware and Driver:**

You can experiment with different settings for Hardware and Driver. Try to find the pair of setting that works best for your sound card, computer and Windows version. The ASIO driver will give the lowest latency, but it is available only with the highest quality sound cards. There is a 3rd party program called "Asio4All" that might be worth trying if your sound card lacks the ASIO driver. The second best driver choice is "Windows WDM-KS". This choice appears almost as good as ASIO, but it requires Windows XP or higher. The two bad choices are "Windows DirectSound" and "MME". These bad choices with have a noticable lag between pressing the key and hearing the sound.

#### **Setting Latency:**

We recommend that latency be set to "Auto".

#### **Setting Serial Port:**

First select which COM port your paddle is wired to. The A setting is where your Dit side is wired, the B setting is where your Dah side is wired. The common connection at your paddle must always be wired to pin 4 (DTR). See the wiring diagram below.

#### **Remember to press the PLAY button to begin keying:**

If there is a problem detected, there will be a red message at the bottom. Once you hear the keying, you may adjust Speed, Pitch, Weight and Mode to suit your preferences. The "Amplitude" slider adjusts the internally generated waveform. The final volume you hear is also subject to the current settings of your sound card sliders.

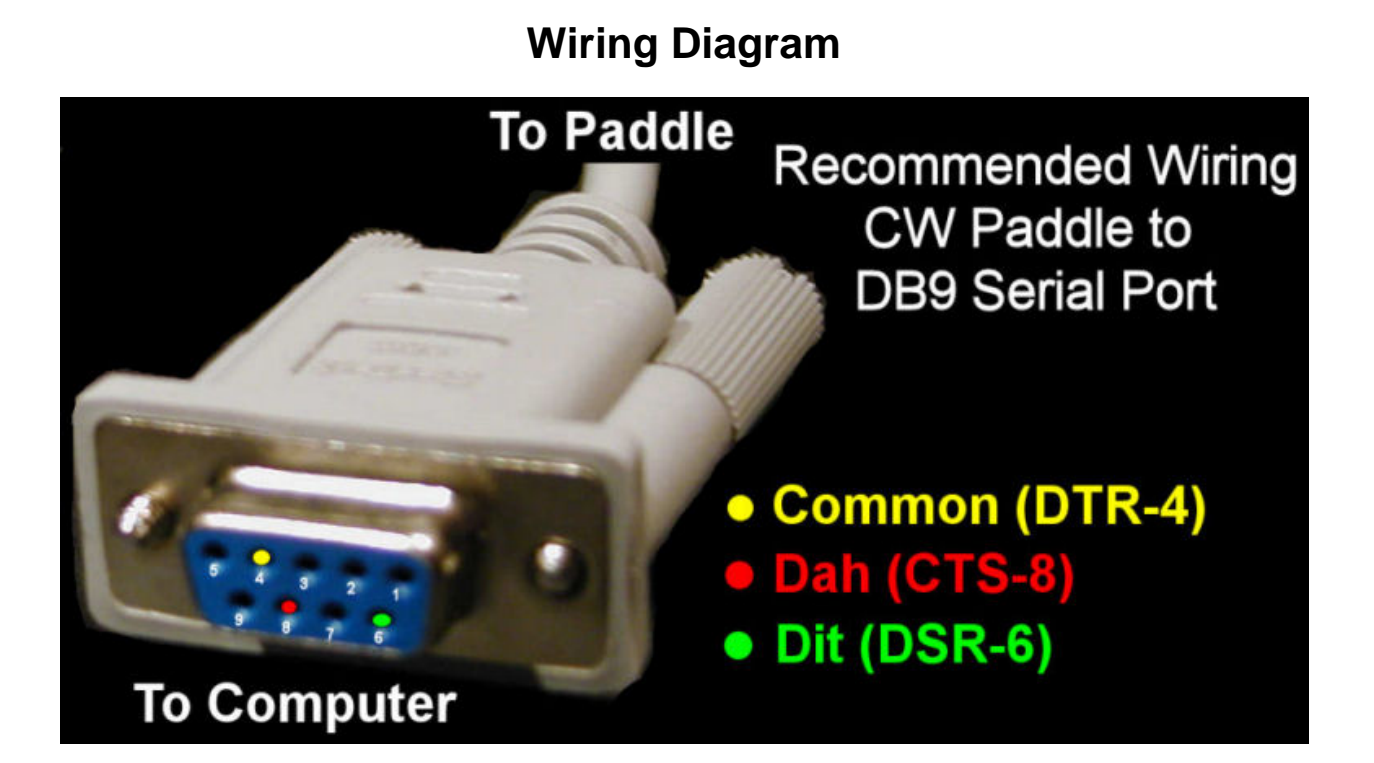

### **Notes:**

- · Please ensure that none of the 9 pins are connected to ground or to each other. This could damage your computer.
- · The system was successfully tested using a USB to serial port converter purchased at radio shack. This converter comes with driver sofware.
- · If you are using a hand key or bug, connect to Common and EITHER Dah or Dit side.